**Go to Settings > General > Accessibility Go to Apps > Settings > Accessibility**

## **Unlock the power of your device's accessibility**  features with hoopa!

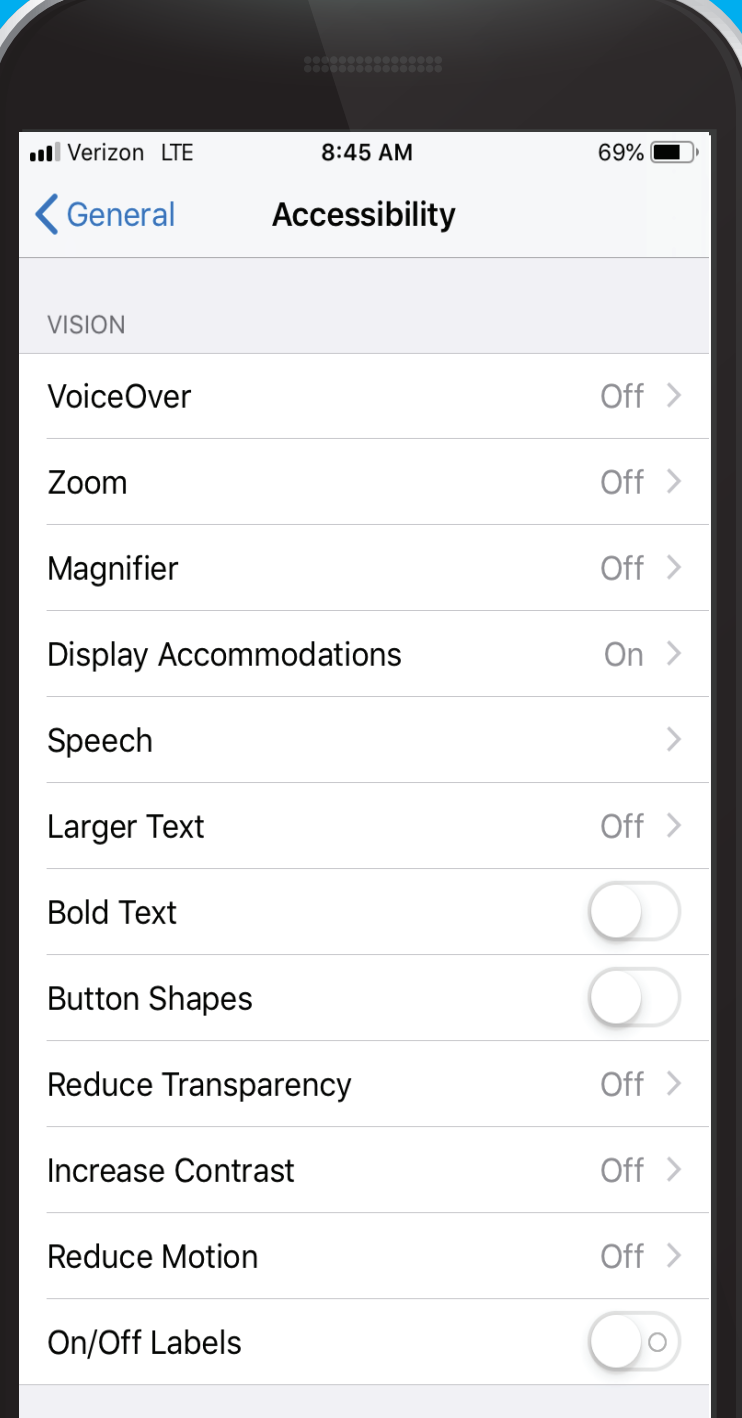

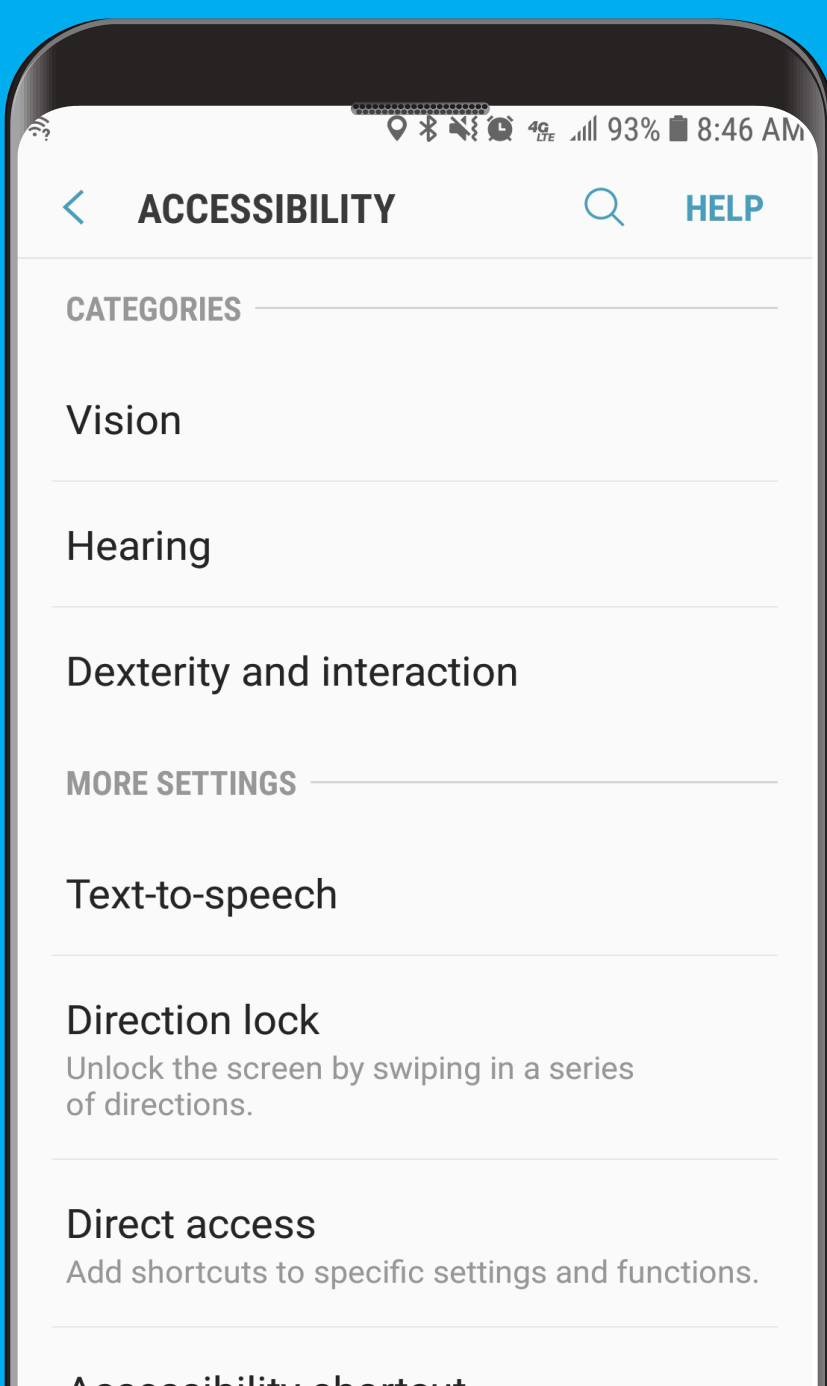

**ACCESSIDIIITY SNOTICUT** Off

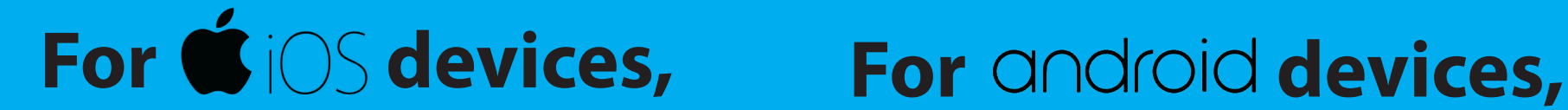

## For specific questions on how to use these features, **check with your manufacturer.**

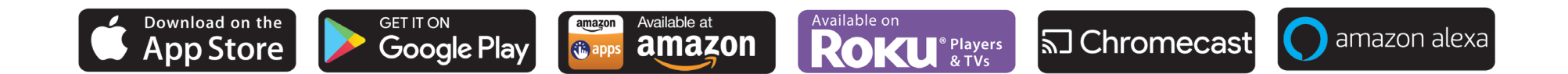